# **IMPLEMENTASI METAVERSE SEBAGAI VIRTUAL OFFICE DI PT. IDE DICONIC MENGGUNAKAN APLIKASI GATHER TOWN**

**Rijal Abdulrohman, Yusuf Sumaryana, Teuku Mufizar**

Teknik Informatika, Universitas Perjuangan Tasikmalaya Jl. Peta No.177, Kahuripan, Kec. Tawang, Kab. Tasikmalaya, Jawa Barat 46115 *2003010070@unper.ac.id*

## **ABSTRAK**

Pertumbuhan teknologi digital dan Internet membawa perubahan signifikan terhadap perekonomian dan pekerjaan. Perkembangan terkini yang menarik perhatian adalah konsep metaverse. Metaverse adalah dunia virtual yang terdiri dari berbagai ruang virtual yang dapat diakses pengguna melalui avatarnya. Dalam bisnis, Metaverse memiliki potensi besar sebagai virtual office atau kantor virtual. Hingga saat ini pasca pandemic WFH masih menjadi pilihan karena memilki waktu yang flesibel dalam bekerja. Namun pada kenyataanya banyak mengalami kesulitan dalam komunikasi, karena dalam komunikasi via online kurang memuaskan dan sering terjadi miss komunikasi, serta terkadang rekan kerja susah dihubungi. Kurangnya interaksi dengan rekan kerja yang lain membuat suasana kerja menjadi monoton. Berdasarkan hal tersebut, maka dilakukan implementasi metaverse sebagai virtual office dan juga pengujiannya. metode yang digunakan menggunakan Game Based Learning (GBL) model. Prosesnya terdiri dari empat tahapan yaitu analisis, produksi, testing dan rilis. evaluasi pada pengembangan menggunakan User Engagement Scale Short (UES-SF). Hasil dari penelitian ini menghasilkan Virtual tour yang mempunyai beberapa fitur seperti absensi, video meeting, mini games dan juga test room untuk mengakses portofolio perusahaan. Hasil dari pengujiannya yaitu 80,5 dan masuk kategori layak.

*Kata kunci : Metaverse, Vitual Office, Game based Learning (GBL) Mode, Gather Town*

# **1. PENDAHULUAN**

Pertumbuhan teknologi digital dan Internet membawa perubahan signifikan terhadap perekonomian dan pekerjaan. Perkembangan terkini yang menarik perhatian adalah konsep metaverse[1]. Metaverse adalah dunia virtual yang terdiri dari berbagai ruang virtual yang dapat diakses pengguna melalui avatarnya. Konsep ini pertama kali diperkenalkan dalam fiksi ilmiah dan video game, namun saat ini diterapkan oleh berbagai perusahaan teknologi [2]**.**

Dalam bisnis, Metaverse memiliki potensi besar sebagai *virtual office* atau kantor virtual. Konsep ini muncul karena metode kerja dan kolaborasi telah berubah secara signifikan dalam beberapa tahun terakhir. Pandemi telah memaksa banyak perusahaan untuk mengadopsi kerja jarak jauh sebagai tindakan keamanan. Ini mengungkapkan kebutuhan akan solusi yang lebih kuat untuk berkomunikasi, berkolaborasi, dan bekerja bersama secara online.

Pandemi telah memaksa banyak perusahaan untuk mengadopsi kerja jarak jauh sebagai tindakan keamanan. Ini mengungkapkan kebutuhan akan solusi yang lebih kuat untuk berkomunikasi, berkolaborasi, dan bekerja bersama secara online. Hingga saat ini pasca pandemi di PT. Ide Diconic WFH masih menjadi pilihan karena memiliki waktu yang fleksibel dalam bekerja.

Aplikasi Gather Town adalah salah satu platform metaverse yang memungkinkan pengguna berinteraksi dalam ruang virtual yang dapat disesuaikan. Selain itu aplikasi Gather Town adalah platform yang menggabungkan panggilan video dengan peta 2D, memungkinkan pengguna berjalan dan mengobrol

dengan orang lain [3]. Hal ini memberikan pengalaman baru bagi pengguna yang sebelumnya hanya melihat layar dalam rapat virtual, kini pengguna dapat berjalan mengelilingi ruangan seolah-olah hadir secara fisik dalam rapat offline.

Berdasar uraian di atas implementasi metaverse sebagai virtual office menggunakan aplikasi gather town dapat membantu sebagai sarana komunikasi yang memungkin kan bisa memberikan pengalaman baru dalam bekerja walaupun sedang melakukan *Work From Home.*

# **2. TINJAUAN PUSTAKA**

# **2.1. Pengertian Metaverse**

Metaverse adalah teknologi yang memungkinkan mengubah peradaban. Pada tingkat implementasi, metaverse dibuat dan fokus pada penciptaan lingkungan virtual, antara lain Setiap orang dapat memiliki penonton dan mendapatkan pengalaman virtual berbeda [4].

Metaverse adalah ruang terbuka virtual kolektif yang tidak bergantung pada vendor dan perangkat yang menggabungkan dunia fisik dan digital. Di ruang ini, pengguna dapat berinteraksi satu sama lain melalui avatar 3D. Selain itu, mereka membuat dan membeli aset digital, seringkali dalam bentuk *non- fungible token* (NFT).

Metaverse mengacu pada dunia virtual yang dibagikan secara online, mirip dengan video game seperti Second Life atau Pokémon Go. Ini (metaverse) adalah lingkungan tiga dimensi yang realistis di mana orang dapat menjelajah dan berinteraksi dengan orang lain secara real time.

### **2.2. Pengertian** *Virtual Office*

kantor virtual memberikan fleksibilitas bagi bisnis dan individu, memungkinkan mereka untuk menjalankan operasi dengan biaya yang lebih rendah, meningkatkan mobilitas, dan mendukung kerja jarak jauh. Selain itu, dengan menyediakan alamat bisnis dan nomor telepon profesional, kantor virtual menciptakan kesan keberadaan fisik yang penting untuk hubungan bisnis dan citra perusahaan.

Kantor virtual adalah solusi bisnis yang memungkinkan perusahaan memiliki alamat bisnis, nomor telepon yang memiliki reputasi baik, serta layanan administratif dan dukungan lainnya tanpa harus memiliki ruang fisik tetap [7].

### **2.3. Pengertian Aplikasi Gather Town**

Gather Town adalah platform berbasis web yang menyediakan lingkungan virtual interaktif di mana pengguna dapat berinteraksi dengan avatar mereka dan dengan pengguna lain di ruang virtual yang mirip dengan dunia nyata. Platform ini digunakan untuk berbagai jenis aktivitas, mulai dari pertemuan bisnis dan konferensi hingga kursus online dan acara sosial<sup>[4]</sup>.

Gather Town, dari Gather, adalah perangkat lunak konferensi video jarak jauh kedekatan visual yang memungkinkan peserta untuk bergerak bebas dalam ruang dua dimensi yang dirancang oleh pengguna lain untuk dapat mengakses "ruangan" pribadi dan interaktif dengan berbagi dokumen dan file "termasuk video yang direkam sebelumnya", dibuat dan dihubungkan di antara mereka menggunakan berbagai "objek" yang tersedia.

#### **2.4. Penelitian Terdahulu**

House tour melalui platform Metaverse dapat memberikan pengalaman yang lebih menarik dan menyenangkan dibandingkan Virtual Tour 360°. Khususnya pada bagian Focused Attention (FA) yang menunjukkan bahwa house tour melalui Metaverse jauh lebih interaktif dan imersif dibandingkan dengan house tour Virtual Tour 360°[5].

#### **2.5. Pemberian Skor**

Untuk menghitung Skor Kriterium, maka dilakukan dengan rumus sebagai berikut:

$$
SK=N\ast R\ast Q
$$

Keterangan:

SK: Skor Kriterium N: Bobot nilai jawaban tertinggi R: Banyaknya soal (Pernyataan) Q: Jumlah responden Untuk pencarian nilai akhir kuesioner, maka dilakukan dengan rumus sebagai berikut:

$$
Y=\frac{P}{SK}*100
$$

Keterangan : Y: Hasil nilai

P: Jumlah jawaban responden SK: Skor Kriterium

# **3. METODE PENELITIAN**

# **3.1. Metode Penelitian**

Untuk memberikan penjelasan mengenai tahapan pengerjaan penelitian, maka terdapat sebuah diagram alir untuk mempermudah proses penelitian. Tahapan yang dilakukan dalam penelitian ini dapat dilihat dengan gambar dibawah ini.

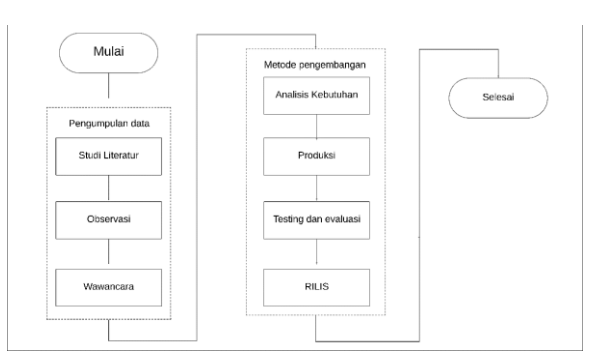

Gambar 1. Metodologi Penelitian

Pada gambar 1 menjelaskan mengenai alur metode penelitian yang akan dilakukan terdepat 3 tahap dimulai dari pengumpulan data terdiri dari studi literatur, observasi, dan wawancara. Selanjutnya tahap pengembangan terdiri dari analisis kebutuhan, produksi, testing dan rilis. Tahap terakhir yaitu evaluasi dan selesai.

Pada tahap pengumpulan data terdapat beberapa tahadiantaranya:

### **3.2. Studi Literatur**

Pada studi literatur ini, penulis membandingkan objek penelitian dan aplikasi yang digunakan oleh peneliti sebelum-sebelumnya. Penulis mendapatkan 5 judul penelitian yang berbeda dan dibandingkan dengan penelitian yang penulis sedang teliti.

#### **3.3. Observasi**

Pada observasi ini, penulis secara langsung melihat kondisi perusahaan dan mengamati sistem kerja, denah kantor agar dapat menyusun apa saja yang perlu ditambahkan pada virtual office nanti.

#### **3.4. Wawancara**

Pada tahapan ini penulis mewawancarai bagian manajemen sumber daya manusia pada perusahaan mengenai beberapa hal seperti alur kerja di perusahaan, denah kantor, jumlah pegawai, jumlah divisi yang ada. Hal ini dilakukan agar saat pembuatan virtual office penulis dapat mendapatkan gambaran jelas saat pembuatan virtual office nanti.

#### **3.5. Metode Pengembangan**

Metode pengembangan menggunakan Game Based Learning (GBL) didasarkan pada 4 tahapan yaitu Analisis, Production, Testing dan Release[5]. Berikut adalah penjelasan dari lima tahapan tersebut, yaitu:

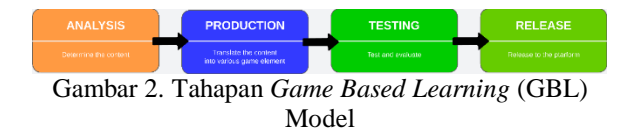

#### **3.6. Analisis**

Pada tahap ini, langkah-langkah untuk menetapkan tujuan dan maksud pembuatan virtual office. Selain itu, tahapan ini juga mencakup penentuan jenis room virtual yang akan di buat serta tujuan dari virtual office yang akan dikembangkan. Konsep yang diterapkan dalam pembuatan room virtual ini menggunakan metaverse sebagai virtual office yang dirancang untuk memberikan pengalaman baru dalam berkomunikasi seacara jarak jauh, efisiensi operasional saat melakukan kerja ketika work from home (WFH).

Penelitian ini dilakukan di PT.Ide Diconic yang berlokasi di ciamis. PT. Ide Diconic bergerak bergerak pada bidang jasa pembuatan E-learning dan juga LMS (Learning Management System). Ide penelitian dihasilkan melalui tahapan pengumpulan studi literatur, observasi, dan pengumpulan dokumen yang berkaitan dengan penelitian yang dilakukan.

Untuk membuat virtual office disini penulis menggunakan aplikasi Gather town, untuk style virtual office nanti yaitu pixel art. Alasan menggunakan aplikasi ini karena fitur customisasinya lebih banyak dan juga banyak asset yang disediakan, untuk mengakses virtual office nanti dapat menggunakan browser Google chrome, Microsoft edge maupun menggunakan aplikasi gather townnya langsung.

#### **3.7. Produksi**

Pada tahap ini penulis mulai membangun virtual room, untuk aplikasi yang digunakan adalah aplikasi gather town alasan dipilihnya aplikasi ini karena aplikasi ini mempunyai fitur yang menarik dan banyak asset yang sudah disediakan, namun dalam penggunaanya hanya bisa mengaksess 10 orang dalam waktu bersamaan. Di bawah ini adalah desain navigasi dari skenario yang telah dibuat.

#### **3.8. Stuktur Navigasi**

Struktur navigasi yang digunakan adalah model hierarki yang menghubungkan jumlah ruangan pada virtual office yang dibuat, dari ruangan pertama hingga ruangan terakhir. Untuk detail dari struktur navigasi dapat dilihat pada gambar 3 berikut.

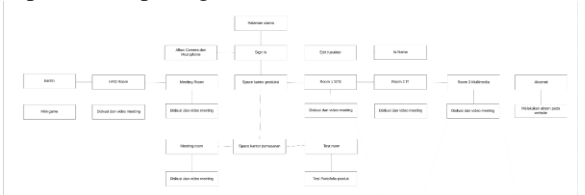

Gambar 3. Stuktur Navigasi

#### **3.9. Diagram Alir**

Pada rancangan ini menunjukan bagaimana rangkaian kerja pada virtual office saat digunakan

nanti. Untuk detail dari rancangan diagram alir dapat di lihat pada gambar 4 berikut.

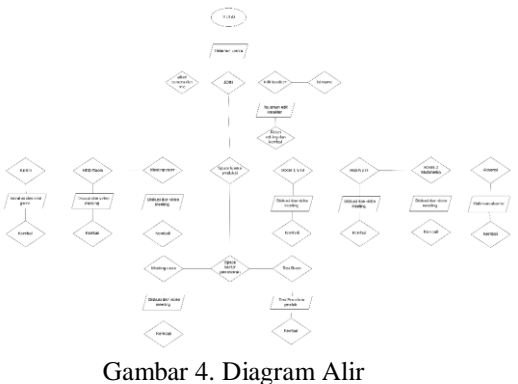

### **3.10.Storyboard**

Storyboard adalah rancangan segala sesuatu yang terlihat di layar, mewakili skenario dalam bentuk visual. Storyboard digunakan oleh desainer untuk menjelaskan dan mengatur ide serta menerima umpan balik. Pada tahap ini penulis membuat rancangan awal untuk desain virtual office yang akan dibuat nantinya. Berikut merupakan gambaran storyboard yang telah dibuat.

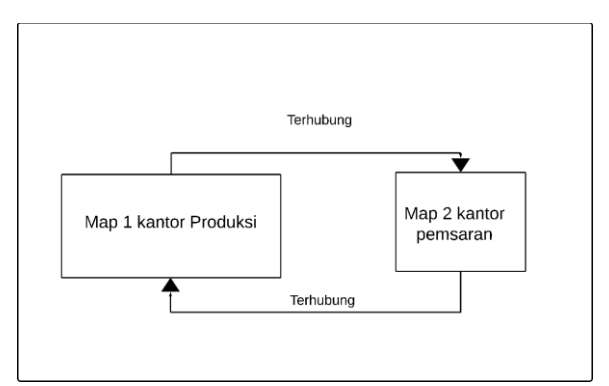

Gambar 5. Konsep Map

Pada gambar 5 merupakan rancangan untuk map yang akan dibuat nanti terdiri dari 2 map yaitu map 1 kantor produksi yang terhubung dengan map 2 kantor pemasaran begitupun sebaliknya. Nantinya agar memudahkan dalam mengakses 2 map tersebut menggunakan portal.

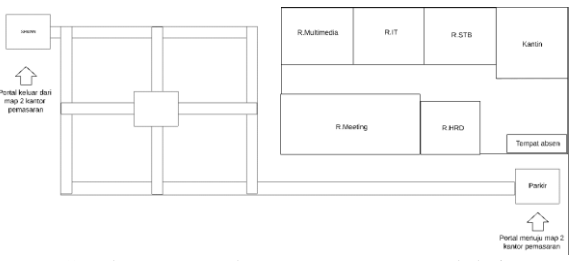

Gambar 6. Denah Map 1 Kantor Produksi

Pada gambar 6 merupakan denah map 1 kantor produksi pada titik awal spawn terdapat kendaraan gokart nantinya yang dapat digunakan sebagai kendaraan di virtual office nanti. Terdapat juga alunalun dan kantor produksi yang terhubung dengan jalan nantinya dan juga 2 portal yang akan menghubungkan antara map 1 kantor produksi dan map 2 kantor pemasaran.

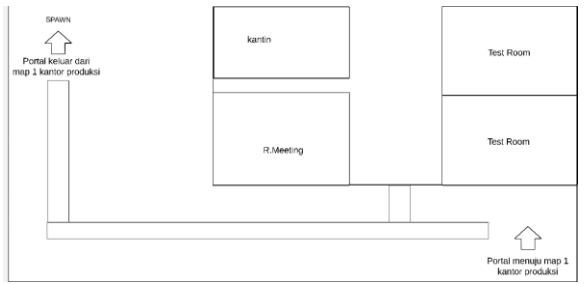

Gambar 7. Denah Map 2 Kantor Pemasaran

Pada gambar 7 merupakan denah map map 2 kantor pemasran nantinya avatar akan muncul pada titik spawn dekat portal keluar. Pada map map 2 kantor pemasaran terdiri dari ruangan kantor pemasaran dan juga 2 portal yang terhubung dengan map 1 kantor produksi.

# **3.11.Pengujian**

Tahap pengujian melibatkan evaluasi kualitas, fungsionalitas, dan efektivitas dari Virtual Office. Tujuannya adalah memastikan bahwa lingkungan virtual ini memberikan pengalaman pembelajaran yang baik dan sesuai dengan tujuan pembelajaran.

# **3.12.Rilis**

Pada tahap terakhir dilakukan dengan membagikan link virtual office pada karyawan PT. Ide diconic yang dapat diakses melalui browser ataupun aplikasi gather town di pc/ laptop. Pada tahap ini juga sebagai bahan evaluasi dari hasil penelitian yang telah dilakukan di PT. Ide Diconic.

# **3.13.Evaluasi**

Selama dan setelah implementasi, melakukan penilaian proses untuk memastikan Virtual Office sudah memenuhi kebutuhan dan tujuan. Serta meminta umpan balik dengan memberikan kusioner pada masing pengguna. Kuesioner *User Engagement Scale Short Form* (UES-SF) merupakan jenis kuesioner yang dapat digunakan untuk mengevaluasi pengalaman pengguna khususnya tingkat keterlibatan pengguna saat menggunakan aplikasi. Dalam peneltian ini, kuesioner User Engagement Scale Short Form (UES-SF) digunakan untuk mengukur tingkat keterlibatan pengguna ketika menggunakan Virtual Office. Untuk penghitungannya menggunakan Rating Scale.

# **4. HASIL DAN PEMBAHASAN 4.1. Hasil**

Pada tahap ini tampilan dari virtual office sudah mulai dibuat dari mulai denah map 1 kantor produksi dan juga denah map 2 kantor pemasaran. Untuk tampilan avatar pada tiap divisi agar mempunyai ciri has maka pakaian avatar dibedakan sesuai divisi masing-masing. Detail dari warna pada avatar dapat dilihat pada tabel 8 berikut.

Tabel 1. Warna Pakain Avatar

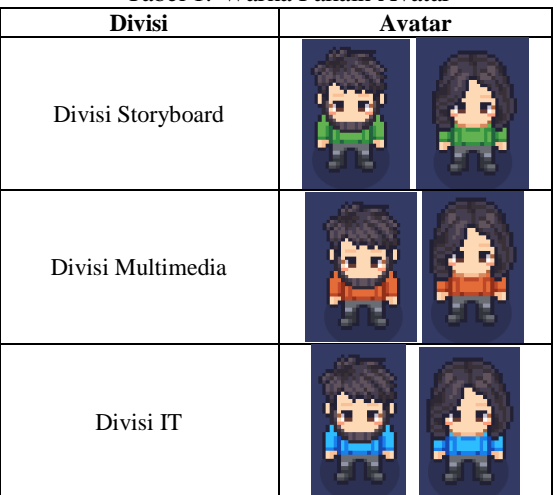

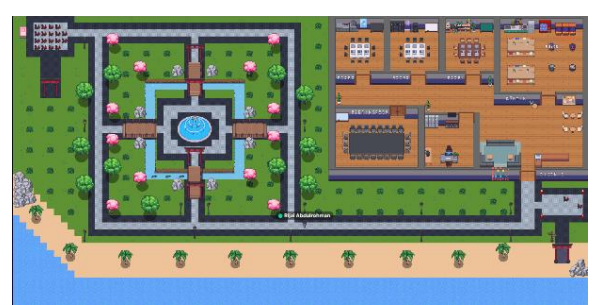

Gambar 8. Tampilan Map 1 Kantor Produksi

Pada gambar 8 terdapat Tampilan Map 1 Kantor Produksi seperti rancangan pada storyboard pada titik awal spawn terdapat kendaraan gokart nantinya yang dapat digunakan sebagai kendaraan di virtual office nanti. Terdapat juga alun-alun dan kantor produksi yang terhubung dengan jalan nantinya dan juga 2 portal yang akan menghubungkan antara map 1 kantor produksi dan map 2 kantor pemasaran.

Untuk tampilan map 2 kantor pemasaran dapat dilihat pada gambar 9 berikut.Untuk Map 2 kantor pemasaran sperti yang telah dirancang pada storyboard tampilan pada map 2 kantor pemasaran avatar akan muncul pada titik spawn yang dekat dengan portal keluar dari map 1 kantor produksi. Pada map map 2 kantor pemasaran terdiri dari ruangan kantor pemasaran dan juga 2 portal yang terhubung dengan map 1 kantor produksi.

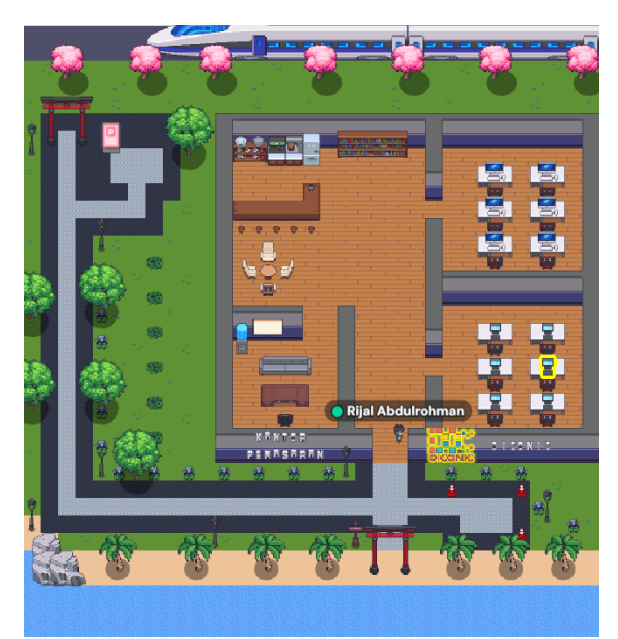

Gambar 9. Tampilan Map 2 Kantor Pemasaran

#### **4.2. Testing**

Pada tahap ini dilakukan pengujian pada fungsi fitur-fitur yang ada pada virtual office telah bisa digunakan dan berjalan dengan lancar. Testing dilakukan oleh penulis sendiri dan juga karyawan dari PT. Ide diconic Indonesia. Pengujian dilakukan agar penulis dapat tahu apakah ada problem pada fitur yang ada pada virtual office tersebut.

Untuk pengujian pada virtual office dilakukan secara bertahap persatu divisi karena habisnya masa trial sehingga terdapat Batasan akses yang hanya dapat mengakses 10 orang dalam satu sesi, Hasil dari pengujian tersebut adalah sebagai berikut

#### **4.3. Melakukan Edit Pada Avatar**

Pengujian pertama yaitu mengedit avatar sebelum memasuki virtual office. Hal ini dilakukan untuk mengcustomisasi avatar agar bisa sesuai dengan yang diinginkan sehingga dapat membedakan nanti ketika berada didalam ruang virtual. Fungsi avatar dalam virtual office untuk mewakili pengguna di ruang virtual. Untuk tampilannya dapat dilihat pada gambar 10 berikut.

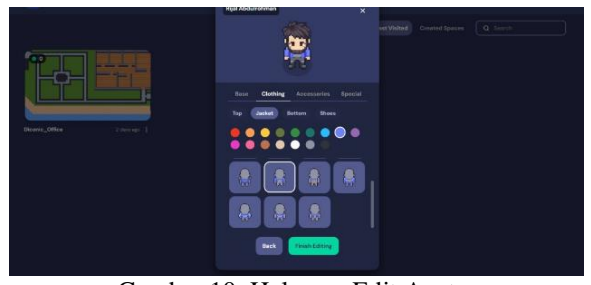

Gambar 10. Halaman Edit Avatar

## **4.4. Penggunaan Gokart Untuk Transfortasi**

Penggunaan gokart untuk transfortasi pada ruang virtual diharapkan dapat memberikan interaksi yang menyenangkan juga dapat mempermudah dalam melakukan eksplorasi pada map virtual. Adapun tampilan saat penggunaaan gokart dapat dilihat pada gambar 11 berikut.

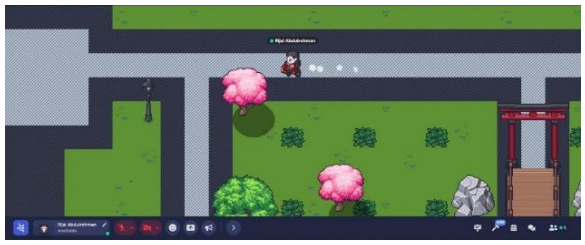

Gambar 11. Tampilan Penggunaan Gokart

### **4.5. Melakukan Absensi**

Pada kantor virtual ditambahkan juga fitur absensi agar dapat mencatat kehadiran karyawan yang masuk pada hari itu. Absensi dilakukan dalam 2 sesi yaitu pada pagi hari dan juga pada sore hari saat akan pulang. Untuk tampilannya dapat dilihat pada gambar 12 berikut.

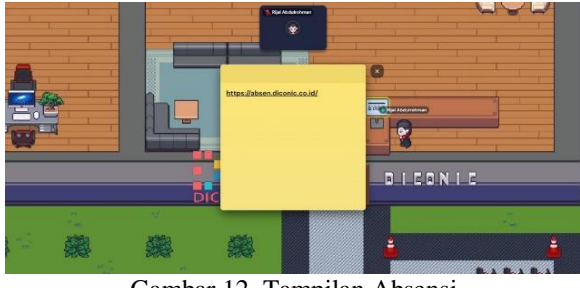

Gambar 12. Tampilan Absensi

# **4.6. Melakukan Diskusi dan juga video meeting**

Selanjutnya pengujian dilakukan pada ruangan masing-masing divisi dan juga dilakukan pada ruang meeting. Adapun sesi pertama tes dilakukan dengan divisi Multimedia terlebih dahulu untuk tampilannya sebagai berikut.

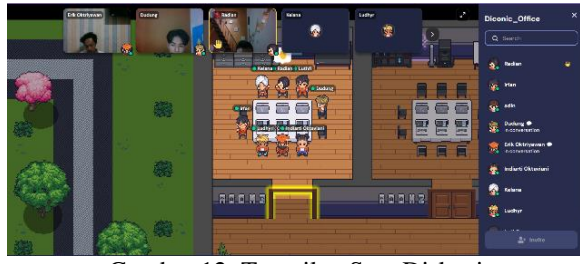

Gambar 12. Tampilan Saat Diskusi

Pada gambar 13 dilakukan meeting video pada divisi multimedia. Pengujian ini dilakukan oleh semua anggota divisi multimedia. Selanjutnya pengujian dilakukan pada divisi IT untuk tampilanya sebagai berikut.

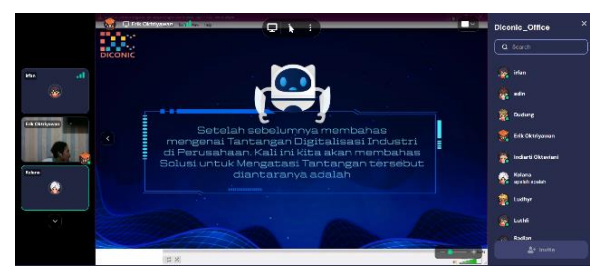

Gambar 13. Tampilan Saat Video Meeting

### **4.7. Melakukan perpindahan dari map 1 kantor produksi ke map 2 kantor pemasaran**

Untuk menyambungkan antara map 1 kantor produksi dengan map 2 kantor pemasaran dibuat portal yang saling terhubung antara kedua map. Portal perpindahan terletak didekat ruangan kantor dan juga di dekat titik spawn avatar nanti. Untuk tampilannya sebagai berikut.

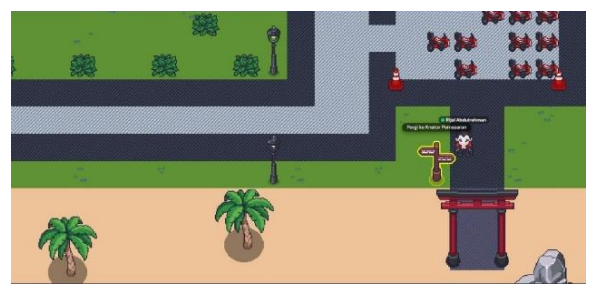

Gambar 14. Tampilan Portal Menuju Map 2

Pada gambar 14 merupakan tampilan portal menuju ke map 2 kantor pemasaran. Saat avatar memasuki portal maka akan berpindah ke map 2 kantor pemasaran. Untuk tampilannya sebagai berikut.

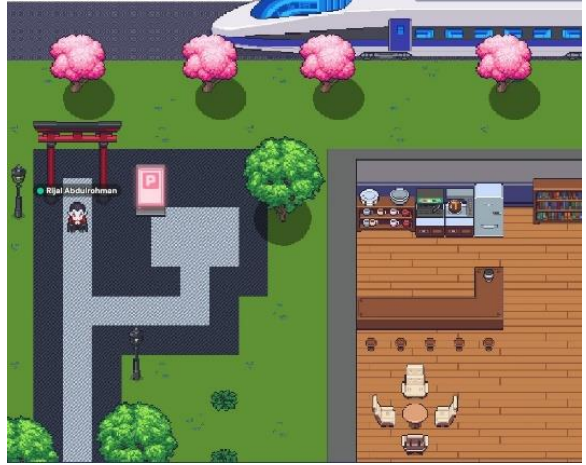

Gambar 15. Tampilan Portal Keluar Map 1

Pada gambar 15 merupakan portal keluar dari map 1, portal ini hanya bisa digunakan satu arah. Saat spawn avatar akan terletak didekat portal. Untuk portal menuju map 1 terdapat di tempat yang berbeda.

### **4.8. Mencoba Mini Games**

Adanya mini game dalam virtual office dapat menambahkan elemen hiburan dan interaksi yang

lebih menyenangkan. Ada beberapa mini games yang bisa di akses dalam ruang virtual dan juga dapat dibermainkan bersama. Adapaun tampilan mini games yang sedang diakses dapat dilihat pada gambar 16 berikut.

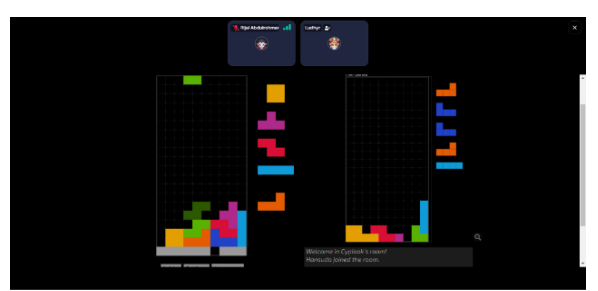

Gambar 16. Tampilan Mini Games

# **4.9. Mengakses Porofolio Produk**

Pada kantor pemasaran terdapat test room yang digunakan untuk mengakses portofolio. Pengujian pertama dilakukan pada divisi multimedia terlebih dahulu.

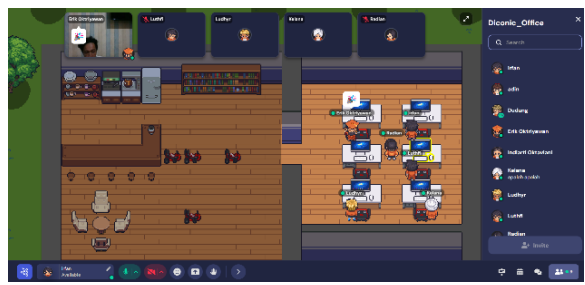

Gambar 17. Tampilan Akses Portofolio

Pada gambar 17 sedang dilakukan test pada akses portofolio oleh divisi multimedia. terdapat beberapa pilihan modul yang berbeda dari segi temanya. Untuk tampilannya dapat dilihat pada gambar 18 berikut.

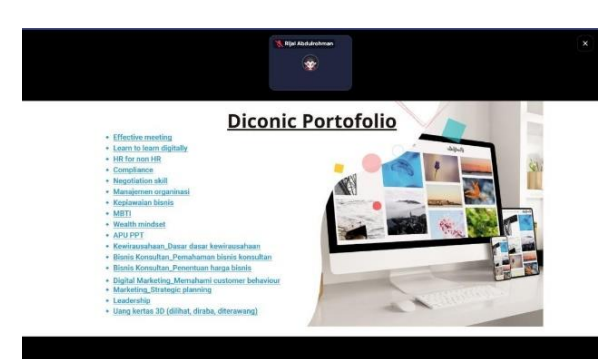

Gambar 18. Tampilan Akses Portofolio

#### **4.10.Evaluasi**

Evaluasi pada virtual office di Metaverse untuk penelitian ini menggunakan kuesioner. Evaluasi pada virtual office dilakukan untuk memberikan gambaran dan ekspetasi dari implementasi virtual office di Metaverse. Jenis kuesioner yang digunakan untuk mengevaluasi vitual office di Metaverse pada penelitian ini adalah kuesioner User Engagement Scale Short Form (UES-SF). Pengujian dilakukan pada

karyawan di PT. Ide Diconic yang berjumlah 20 orang. Perhitungan hasil User Engagement Scale Short Form (UES-SF) menggunakan Rating Scale dengan skala 1- 5 dengan ketentuan skala sebagai berikut.

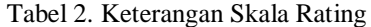

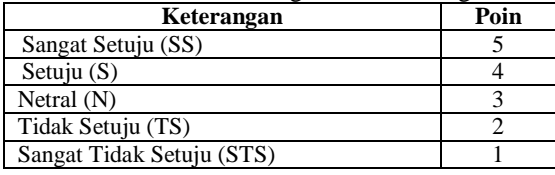

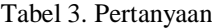

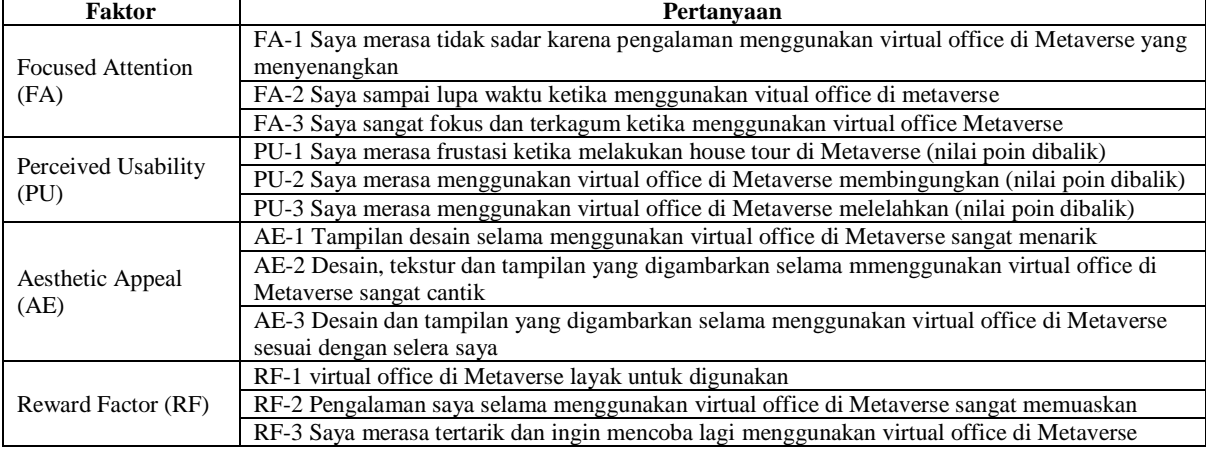

Berdasarkan hasil kuisioner dapat diambil nilai dari semua responden dengan perhitungan pada tabel 4 sebagai berikut:

Tabel 5. Hasil Kuisoner User Eengagement Scale Short Form (UES-SF)

| Pertanyaan | <b>STS</b> | TS       | N              | S  | <b>SS</b> | <b>JML</b> |
|------------|------------|----------|----------------|----|-----------|------------|
| $FA-1$     | 0          | $\Omega$ | 2              | 13 | 5         | 83         |
| $FA-2$     | 0          | 1        | 5              | 11 | 3         | 76         |
| $FA-3$     | 0          | 1        | 1              | 10 | 8         | 85         |
| $P$ U-1    | 0          | 2        | 14             | 1  | 3         | 65         |
| $PIJ-2$    | 0          | 4        | 8              | 5  | 3         | 67         |
| $PU-3$     | 0          | 3        | 9              | 3  | 5         | 70         |
| $AE-1$     | 0          | $\Omega$ | $\overline{c}$ | 8  | 10        | 88         |
| $AE-2$     | 0          | $\Omega$ | 3              | 8  | 9         | 86         |
| $AE-3$     | 0          | $\Omega$ | 5              | 8  | 7         | 82         |
| $RF-1$     | 0          | $\Omega$ | 1              | 9  | 10        | 89         |
| $RF-2$     | 0          | 1        | $\overline{c}$ | 9  | 8         | 84         |
| $RF-3$     | 0          | 0        | 1              | 7  | 12        | 91         |
| Jumlah     |            |          |                |    |           | 966        |

Hasil:

Untuk menghitung Skor Kriterium, maka dilakukan dengan rumus sebagai berikut:

$$
SK = N * R * Q
$$

Keterangan:

SK: Skor Kriterium

N: Bobot nilai jawaban tertinggi

R: Banyaknya soal (Pernyataan)

Q: Jumlah responden

Untuk pencarian nilai akhir kuesioner, maka dilakukan dengan rumus sebagai berikut:

$$
Y = \frac{P}{SK} * 100
$$

Keterangan :

Y: Hasil nilai

P: Jumlah jawaban responden

SK: Skor Kriterium Maka hasil perhitungan adalah :  $SK = 5 \times 12 \times 20 = 1200$ 

Jika jumlah skor adalah 1200, maka hasilnya adalah:  $Y = 966 \div 1200 \times 100 = 80.5$ 

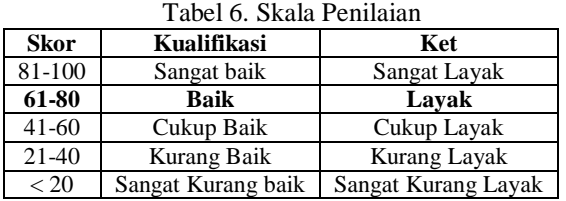

Berdasarkan garis skala diatas, penilaian Implementasi Metaverse Sebagai Virtuak Office ini dinyatakan Baik dan itu merupakan penilaian dari hasil kuisioner kepada karyawan di PT.Ide diconic dengan menggunakan perhitungan Rating Scale.

# **5. KESIMPULAN DAN SARAN**

Berdasarkan hasil pembahasan penelitian ini, maka dapat disimpulkan sebagai berikut: 1. Telah terimplementasikannya Metaverse sebagai Virtual Office menggunakan aplikasi Gather Town dengan hasil Baik dari pengujian yang dilakukan di PT. Ide Diconic Berdasarkan garis skala pada tabel 6, penilaian Implementasi Metaverse Sebagai Virtual Office ini dinyatakan Baik dan itu merupakan penilaian dari hasil kuisioner kepada karyawan di PT.Ide diconic dengan menggunakan perhitungan Rating Scale. Berdasarkan hasil dari pengujian yang dilakukan di PT. Ide Diconic penggunaan Metaverse sebagai *Virtual Office* menggunakan Kuisoner User Eengagement Scale Short Form (UES-SF) mendapatkan skor 80.5 dinyatakan layak dipakai sebagai alternative dalam berkomunikasi dikala

bekerja secara *Work From Home* (wfh) dan memberikan kesan baru dalam berkomunikasi.

Implementasi Metaverse sebagai Virtual Office menggunakan aplikasi Gather Town ini masih jauh dari kata sempurna karena ada beberapa kekurangan pada aplikasi yang digunakan yaitu aplikasi Gather Town. Diantaranya jumlah maksimun user yang bisa mengakses secara bersamaan hanya 10 orang, ada beberapa fitur yang tidak bisa di akses langsung pada Virtual Office seperti absensi yang tidak bisa diakses pada saat berada di Virtual Office. Saran dari penulis untuk mencari aplikasi free yang banyak fiturnya.

# **DAFTAR PUSTAKA**

[1] M. Sabari, M. Ridha, N. Aji, and Rm. Balai Besar Standardisasi dan Pelayanan Jasa Industri Bahan dan Barang Teknik Jl, *STUDI TENTANG METAVERSE PLATFORM DAN IMPLEMENTASINYA DALAM EKOSISTEM EKONOMI INDONESIA STUDY ABOUT METAVERSE PLATFORM AND ITS IMPLEMENTATION IN INDONESIAN ECONOMIC ECOSYSTEM*. 2022.

[2] I. Akbar Endarto, "ANALISIS POTENSI IMPLEMENTASI METAVERSE PADA MEDIA EDUKASI INTERAKTIF," *Jurnal Barik*, vol. 4, no. 1, pp. 37–51, 2022, [Online]. Available:

https://ejournal.unesa.ac.id/index.php/JDKV/

- [3] Y. A. Hambali, R. R. J. Putra, and W. Wahyudin, "Implementasi Metaverse Aplikasi Gather Town untuk Pendidikan Jarak Jauh dengan Pendekatan Virtual Learning Environment," *INFORMATION SYSTEM FOR EDUCATORS AND PROFESSIONALS : Journal of Information System*, vol. 7, no. 2, p. 163, Jun. 2023, doi: 10.51211/isbi.v7i2.2039.
- [4] A. Purnomo, "Apa Pengertian Metaverse?," 2021.
- [5] H. Santoso, "Eksplorasi Potensi Metaverse sebagai Alternatif House Tour: Pengembangan Prototipe Aplikasi House Tour Interaktif di Metaverse," *JURNAL INOVTEK POLBENG*, vol. 8, no. 1, p. 2023, 2023.